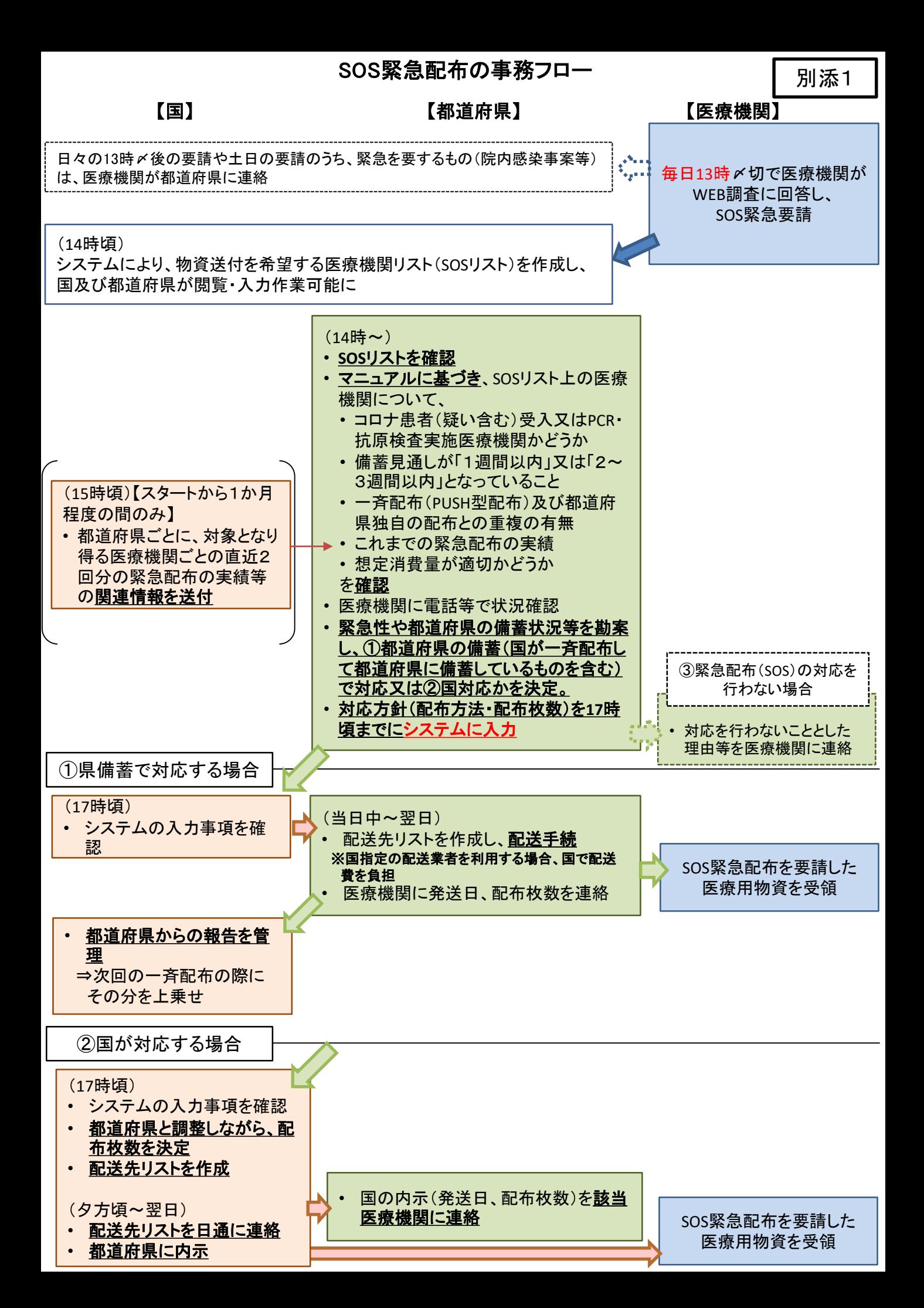

#### SOS緊急配布に当たっての医療機関の入力画面イメージ

# 【kintone入力項目】

〜<mark>各医療機関様向け</mark>〜

**必要がある場合、当日の13時までに入力をお願いします。 ※13時までに何度か入力した場合は、最新の情報に更新されます。 ※13時以降の入力は、翌営業日以降の対応となります。**

### **【ポータル画面】**

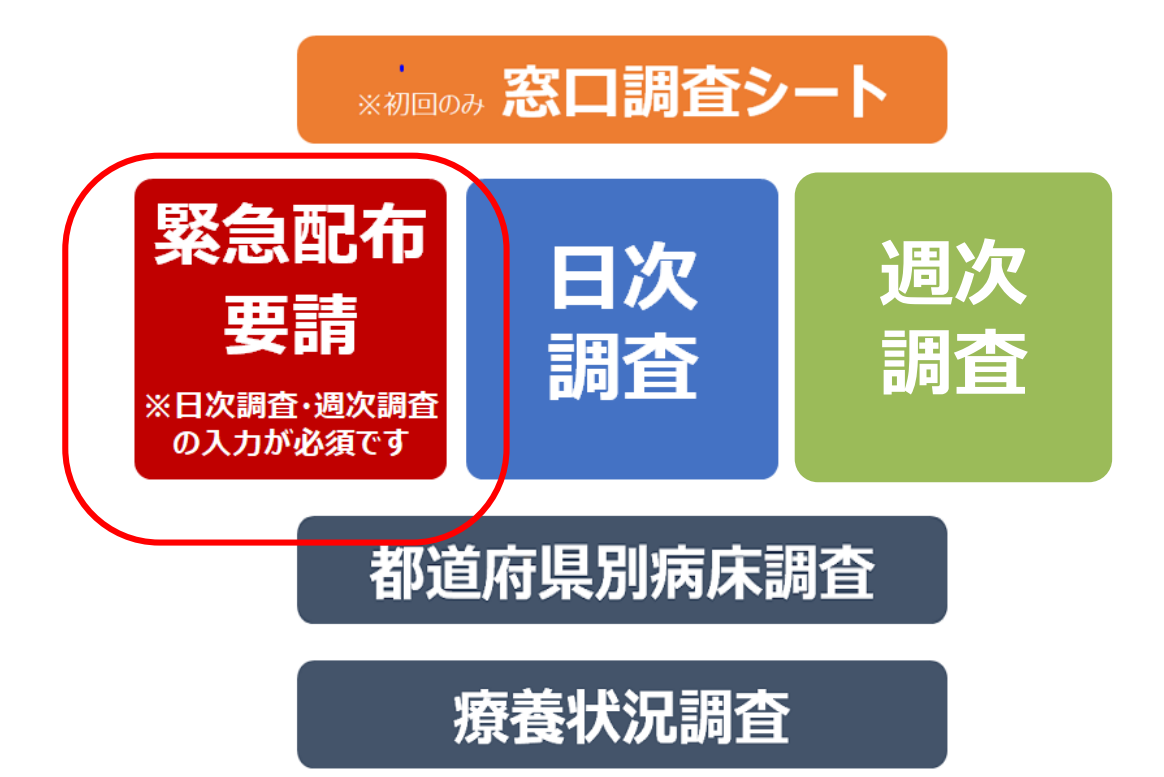

# 緊急配布要請 必須入力項目について

## **画面に以下の注意文言が表示されます。**

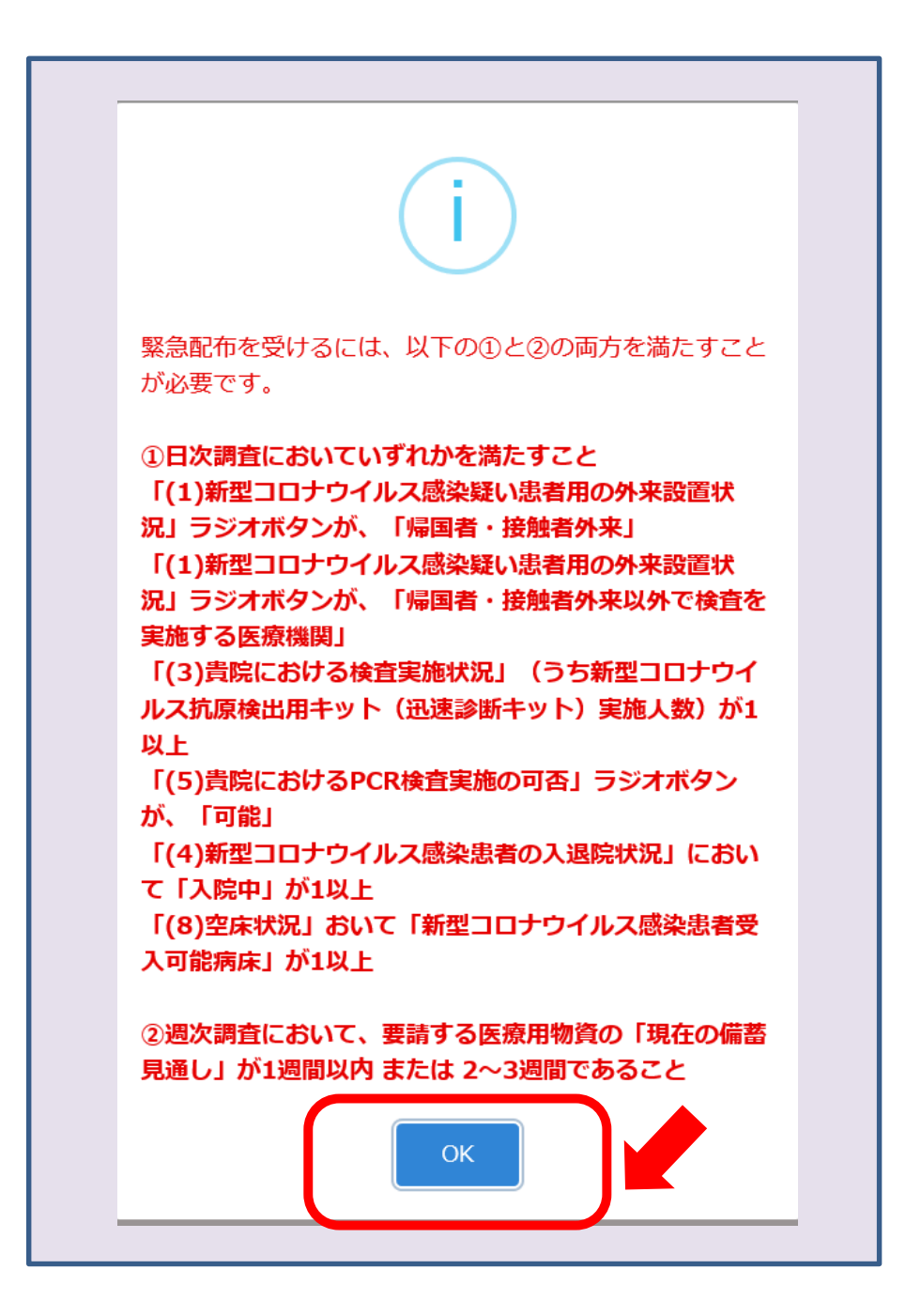

**記載事項をご確認いただき、OKをクリックします。**

## 緊急配布要請 必須入力項目について

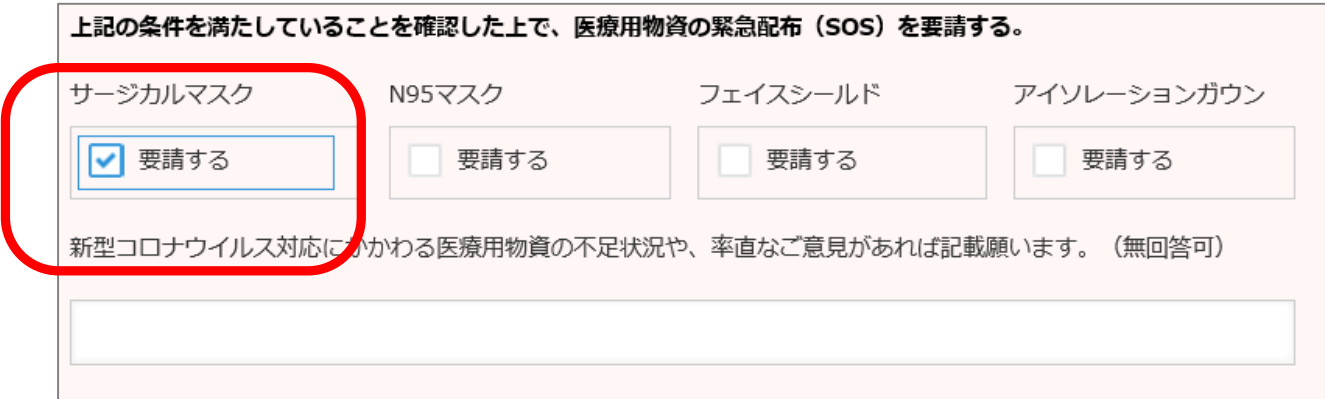

**緊急配布が必要な医療用物資にチェックを入れます。**

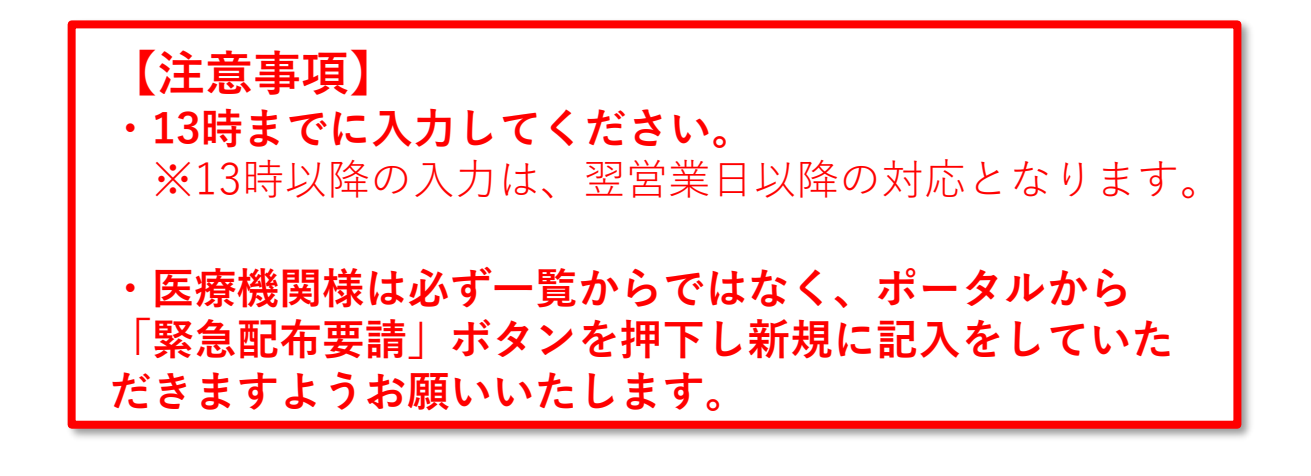

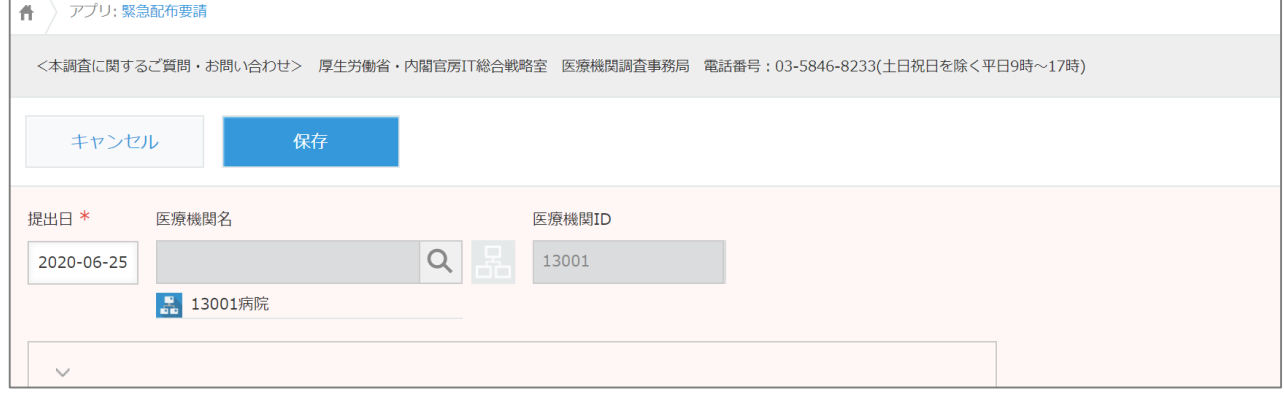